# FAX802

NETIMPRESS AFXシリーズ用 定義体

定義体マニュアル

株式会社DTSインサイト

# 改訂履歴

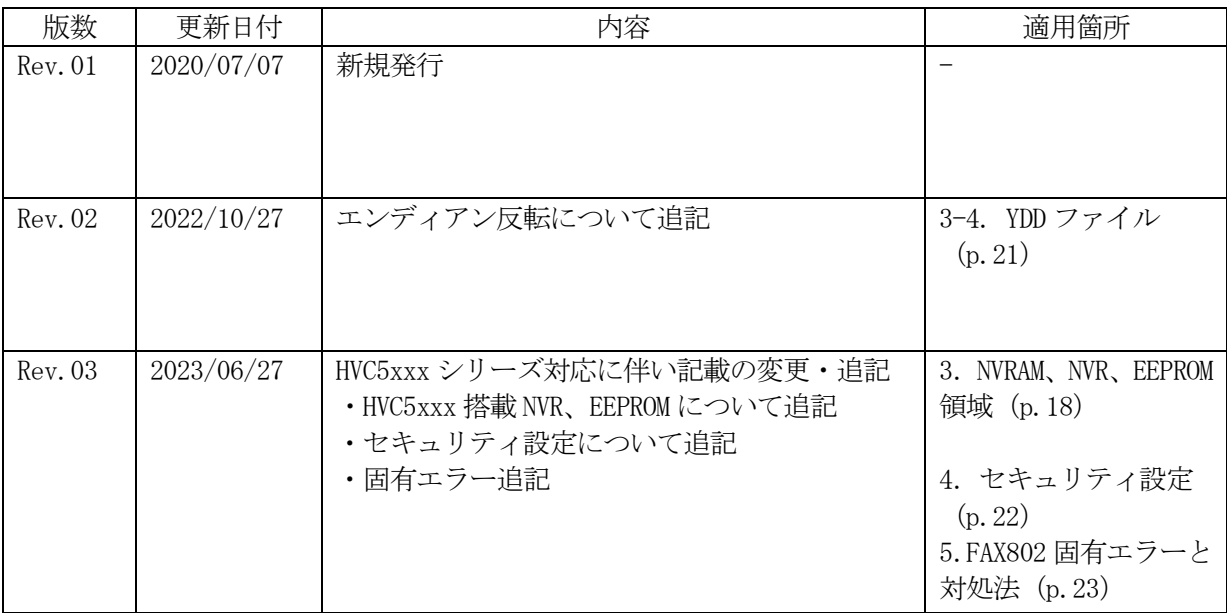

ご利用上の注意

- ① 本製品は弊社 NETIMPRESS 専用の定義体です。弊社 NETIMPRESS 以外ではご使用になら ないでください。
- ② 対象マイコンと定義体との対応を誤って使用すると、ターゲットシステムを破壊する恐れがあ ります。本製品のマイコンパックで対象となるマイコンをご確認してからご使用ください。
- ③ NETIMPRESS は、ターゲットシステムとのインタフェイスIC(NETIMPRESS 内部IC) 電源用に数mAの電流を Tvccd 端子より消費いたします。
- ④ デバイスファンクション又は、ファンクション実行中には、SDカードの脱着は、行わないで ください。実行中に、脱着してしまいますとSDカードを破壊する恐れがあります。

### おことわり

- 1)本書の内容の全部または一部を、無断転載することは禁止されています。
- 2)本書の内容は、改良のため予告なしに変更することがあります。
- 3)本書の内容について、ご不審な点やお気付きの点がございましたらご連絡ください。
- 4)本製品を運用した結果の内容の影響につきましては、3)に関わらず責任を負いかねますので ご了承ください。

© DTS INSIGHT CORPORATION All Rights Reserved. Printed in Japan

# 目次

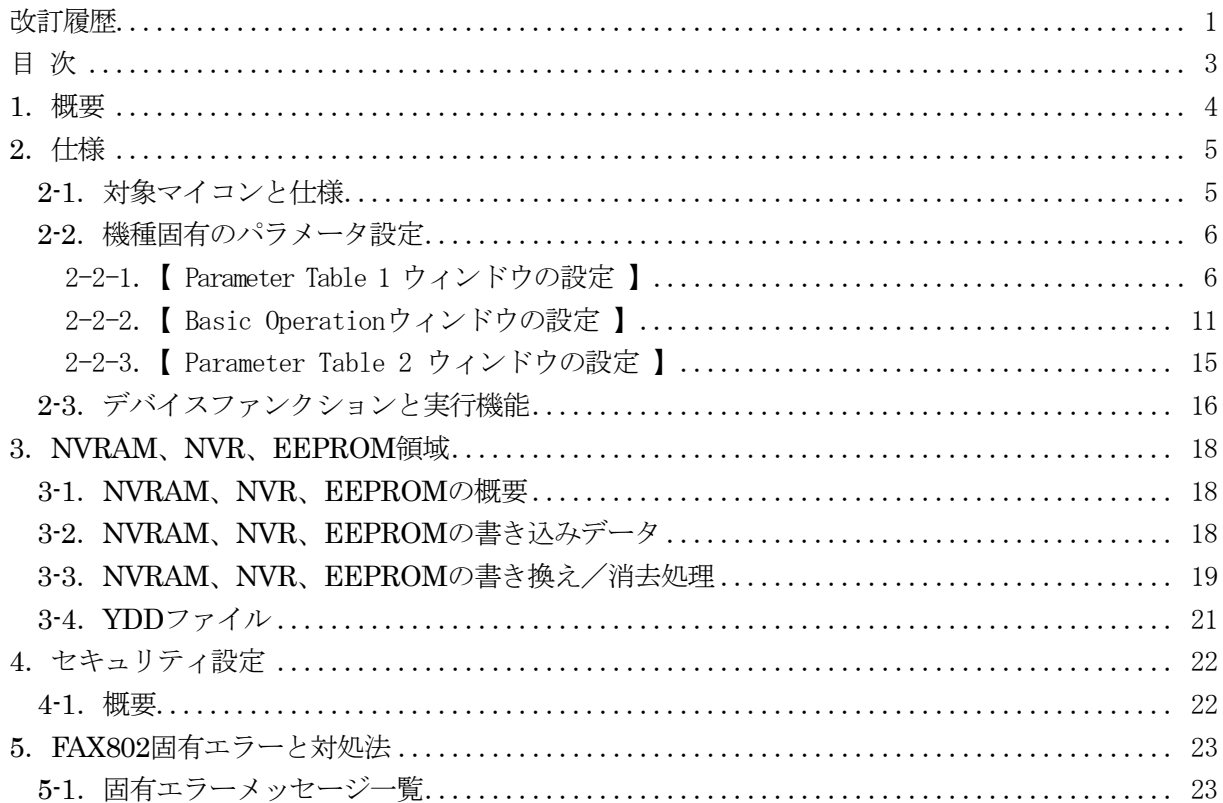

## 1.概要

FAX802 は、NETIMPRESS オンボードフラッシュマイコンプログラム用の定義体です。 FAX802 は、TDK Micronas 社製:HVC 4223F を代表機種とする、これと同一のアルゴリズム・プロ トコルで書き込み可能なフラッシュメモリ内蔵マイコンを対象とします。

本製品を使用するには、以下のものが必要となります。

| 定義体ライセンス      | <b>FAX802</b> |
|---------------|---------------|
| プローブハード       | PHX400        |
| プローブロジックライセンス | PLX430        |
| 本体 FPGA バージョン | $28.50$ 以上    |

< ご注意 >

 必ずお客様がお使いになられるフラッシュメモリ内蔵マイコン用のマイコンパックと組み合わせて ご使用ください。

 書き込み方式の異なるマイコンに対するご利用は、ターゲットマイコン及びそれを含むユーザシス テムを破壊する恐れがあります。

# 2.仕様

# 2-1.対象マイコンと仕様

特に記載なき項目は、NETIMPRESS 標準に準じます。

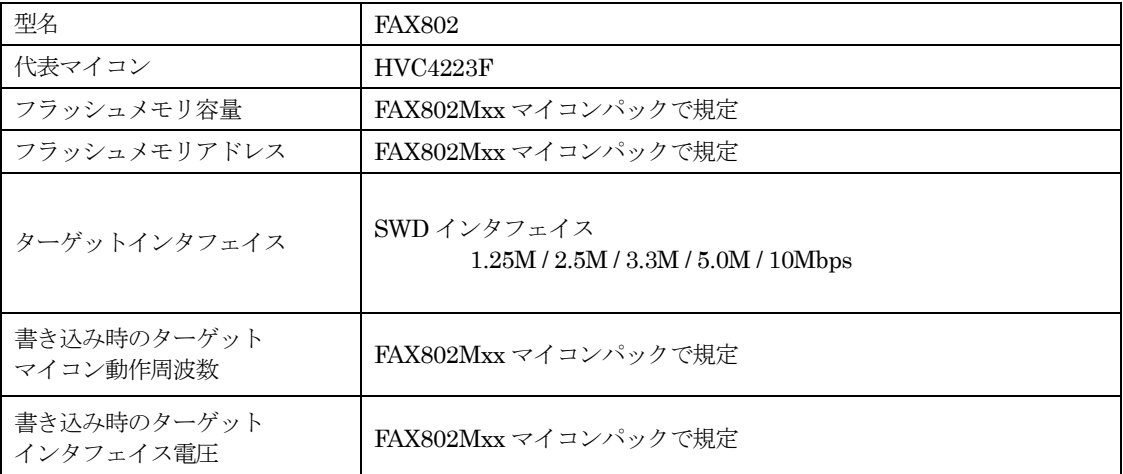

#### 2-2.機種固有のパラメータ設定

SWX600(リモートコントローラ:Windows 上で動作)を利用して次の初期設定を行います。リモー トコントローラのご利用方法については、SWX600:リモートコントローラの操作マニュアルをご参 照ください。

### 2-2-1.【 Parameter Table 1 ウィンドウの設定 】

ParameterTable1 画面上で、ターゲットマイコンにあったパラメータ設定を行います。

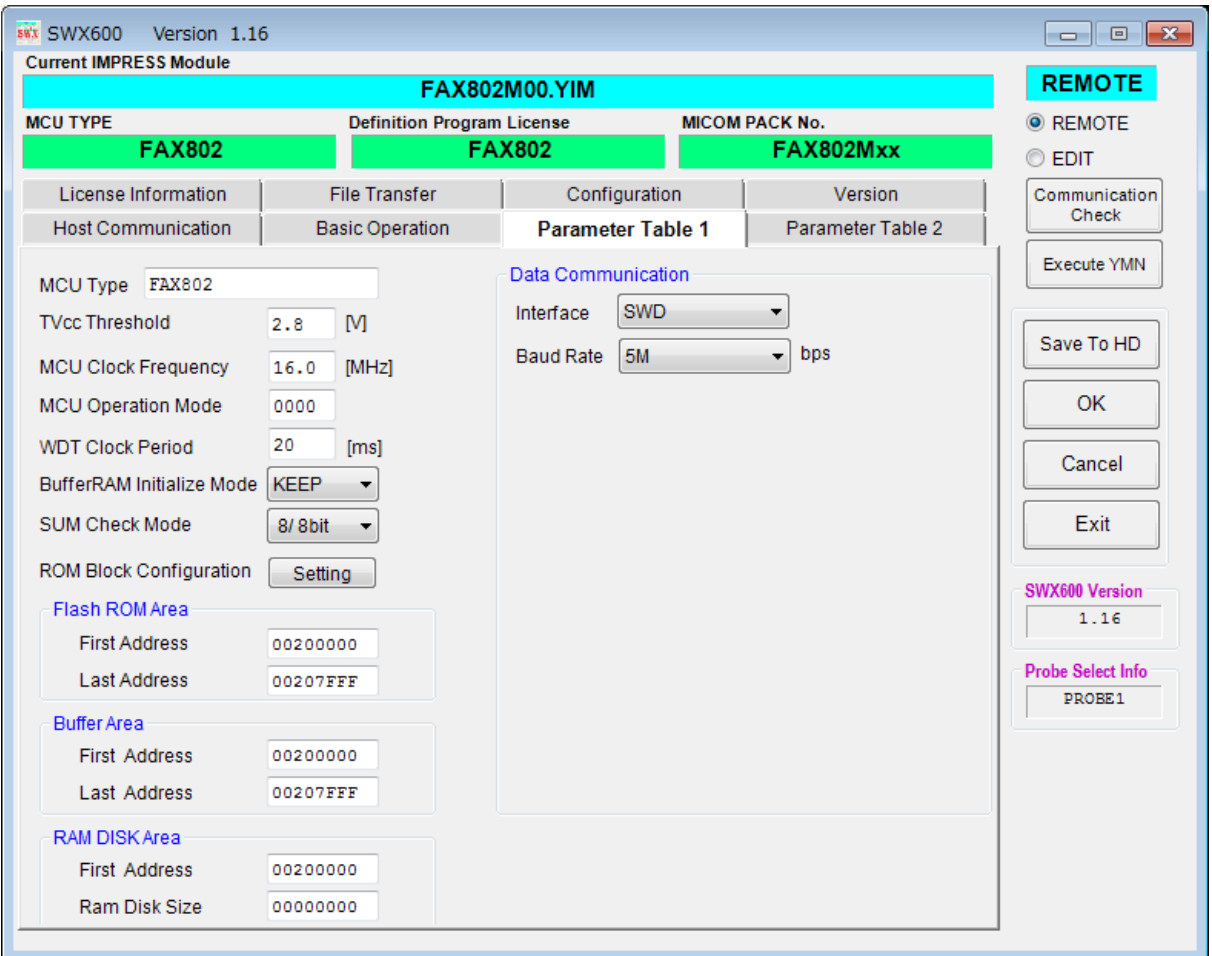

#### ①TVcc Threshold

ターゲットマイコンの動作電圧の下限値よりさらに 10%程低い値を設定してください。 NETIMPRESS は、ターゲットマイコンの動作電圧(TVcc)を監視しており、 この電圧がここで設定する電圧値以上の時に、デバイスファンクションを実行します。 AFX100でのTVccスレッショルドの設定は、NETIMPRESS avantの操作マニュアル【2.3.2 TVCC THRESHOLD】をご参照ください。

#### ②Flash ROM【First/Last Address】

フラッシュメモリ領域(First/Last Address)を設定してください。 AFX100 での Flash ROM の設定はできずに、表示のみとなります。 NETIMPRESS avant 操作マニュアル【 2.3.1 PROGRAM AREA 】をご参照ください。

#### ③ROM Block Configuration

フラッシュメモリのブロック構成を設定します。

< ブロック情報テーブル >

ブロック情報テーブルは、ブロックグループ No.、ブロックグループのスタートアドレス、

- ブロックサイズの 3 情報からなります。
- ブロックグループ No.: Group1~Group14 までの 14Group が指定できます。 連続したブロックサイズの等しい一群のブロックを一つのブロック グループとして、アドレスの小さい方から、小さい番号のブロック番号 を付与します。
- スタートアドレス: ブロックグループの開始アドレスです。 このアドレスからブロックサイズで定められた大きさのブロックが連続 して並び、一つのブロックグループを構成します。
- ブロックサイズ: NETIMPRESS avant は、次の(ブロック)グループアドレスまで、 このブロックサイズで定められたフラッシュメモリブロックが連続して 配置されるものと解釈されます。 また、ブロックサイズを1にするとアクセス禁止領域となります。アク セス禁止領域はデバイスファンクション実行領域でも、デバイスファン

クションが実行されません。

例 )

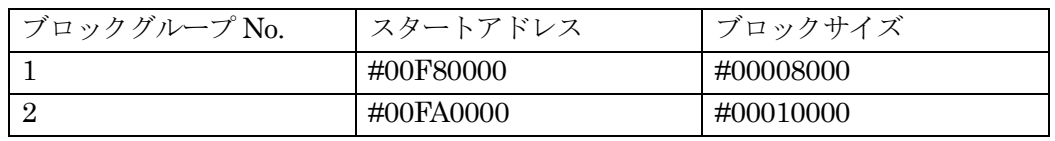

スタートアドレス

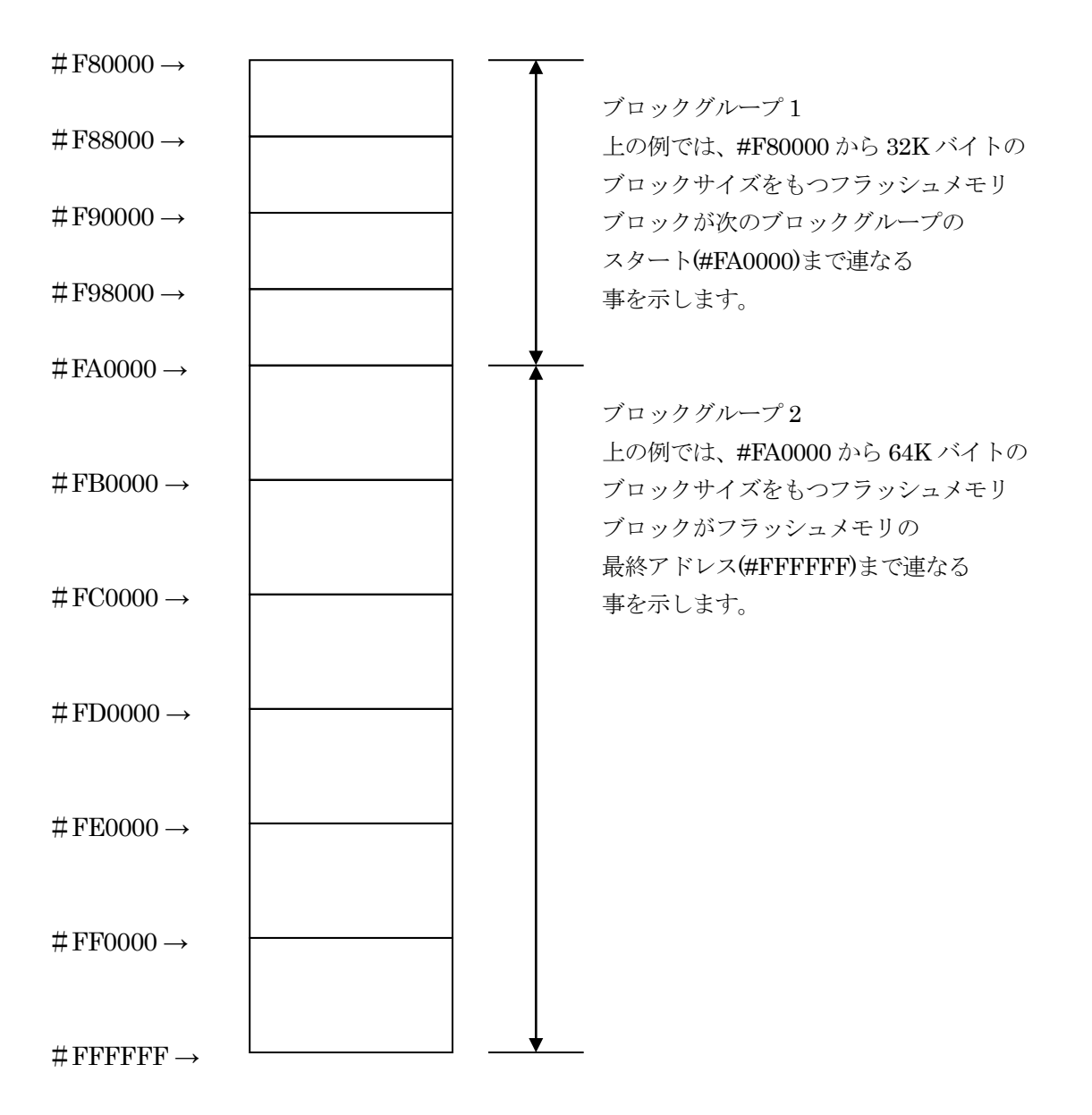

#### ④MCU Clock Frequency

※ 使用しません

#### ⑤MCU Operation Mode

※ 使用しません

#### ⑥WDT Clock Period

NETIMPRESS は、オンボードプログラミング中に定周期のクロックパルスを出力する機能を持っ ています。この周期を利用する場合は WDT 周期の設定を行います。 AFX100 での WDT 設定は、NETIMPRESS avant の操作マニュアル【 2.3.3 WDT SETTING 】

をご参照ください。

⑦Data Communication

NETIMPRESS とターゲットマイコン間の通信設定を指定します。 FAX802 では、ウィンドウの各項目を次のように設定してください。

#### ・Interface

SWD を選択してください。 AFX100 での通信路設定は、NETIMPRESS avant の操作マニュアル【 2.4.3 I/F SELECT 】 をご参照ください。

#### ・Baud Rate

Interface で選択されている通信路の通信速度を設定します。 1.25M/2.5M/3.3M/5.0M/10Mbps のいずれかを設定してください。 AFX100 での通信速度設定は、NETIMPRESS avant の操作マニュアル【 2.4.1 BAUDRATE SETTING 】をご参照ください。

#### ⑧MCU Type

この項目へ設定された内容が、ウィンドウ左上部の MCU Type 及び NETIMPRESS 本体上に表示されます。 マイコンの型名、お客様の装置型名など任意の文字を 16 桁まで入力できます。

 $\Theta$ OK

Parameter Table 1 ウィンドウ内容を、定義体に転送するボタンです。 ①~⑧の設定変更後は、他のウィンドウに移る前に必ず、OK ボタンを押してください。 OK ボタンが押されなければ、パラメータは反映されません。

# 2-2-2.【 Basic Operation ウィンドウの設定 】

Basic Operation ウィンドウ上では、次の 2 項目の設定を行います。

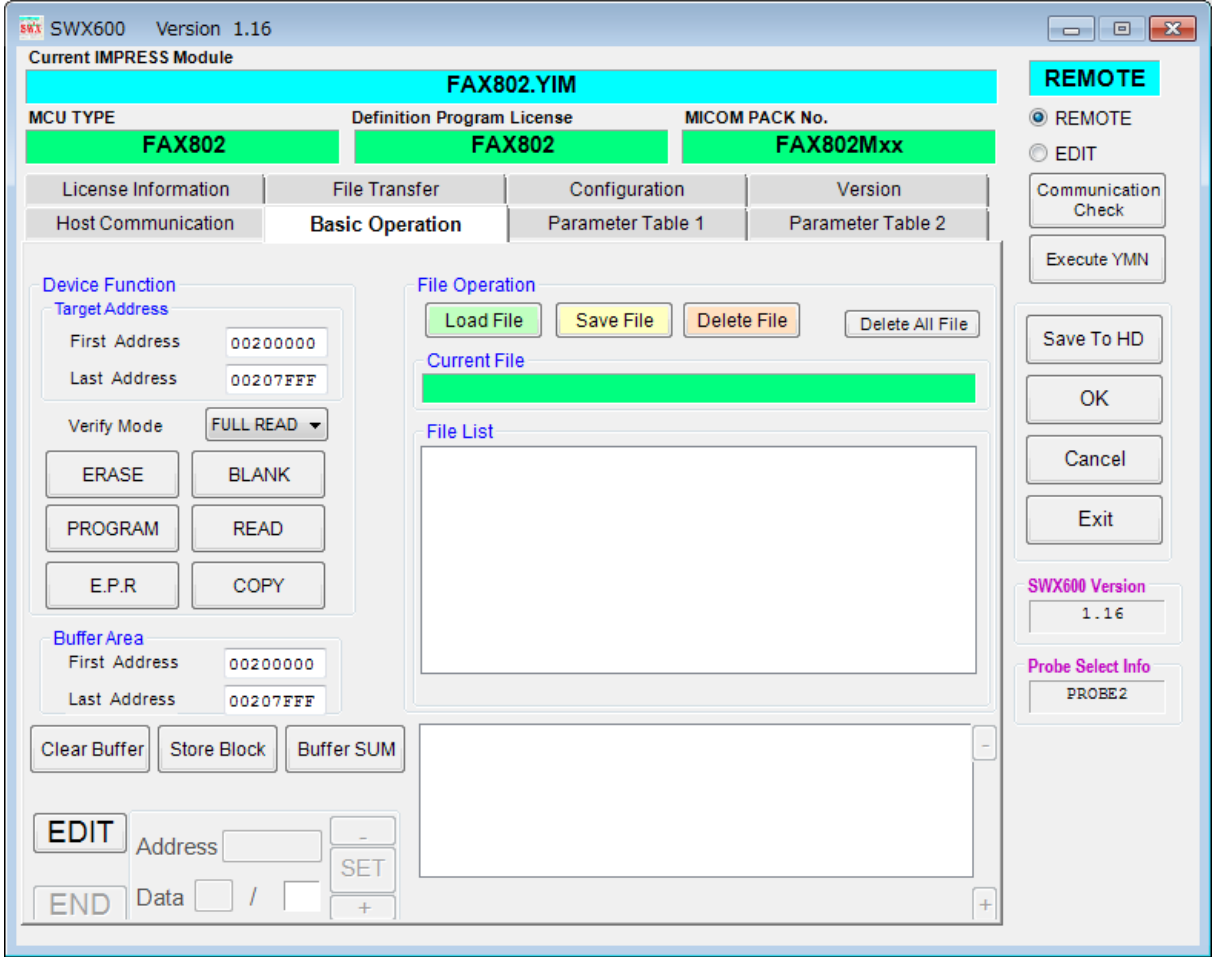

#### ①Device Function(Target Address)

マイコンへのデバイスファンクションの対象領域を設定します。

通常は、2-2-1.②項の Flash ROM Area と同じ設定にします。

ターゲットアドレスは、その設定アドレス値により、図 2-2-2-1 のようにフラッシュメモリのブロ ック境界アドレスに自動アライメントされます。

この自動アライメントされた領域に対して、デバイスファンクションが実行されます。

②Buffer Area

NETIMPRESS のバッファメモリ上のデータをセーブ・ロード(バイナリファイルの場合) する領域を設定します。

通常は、2-2-1.②項の Flash ROM Area と同じ設定にします。

図 2-2-2-2 は、Device Function (Target Address)、Buffer Area、Flash ROM Area の関係を示し ています。

#### $\Omega$ OK

ウィンドウ内容を、定義体に転送するボタンです。

①~②の設定変更後は、他のウィンドウに移る前に必ず、OK ボタンを押してください。 OK ボタンが押されなければ、パラメータは反映されません。

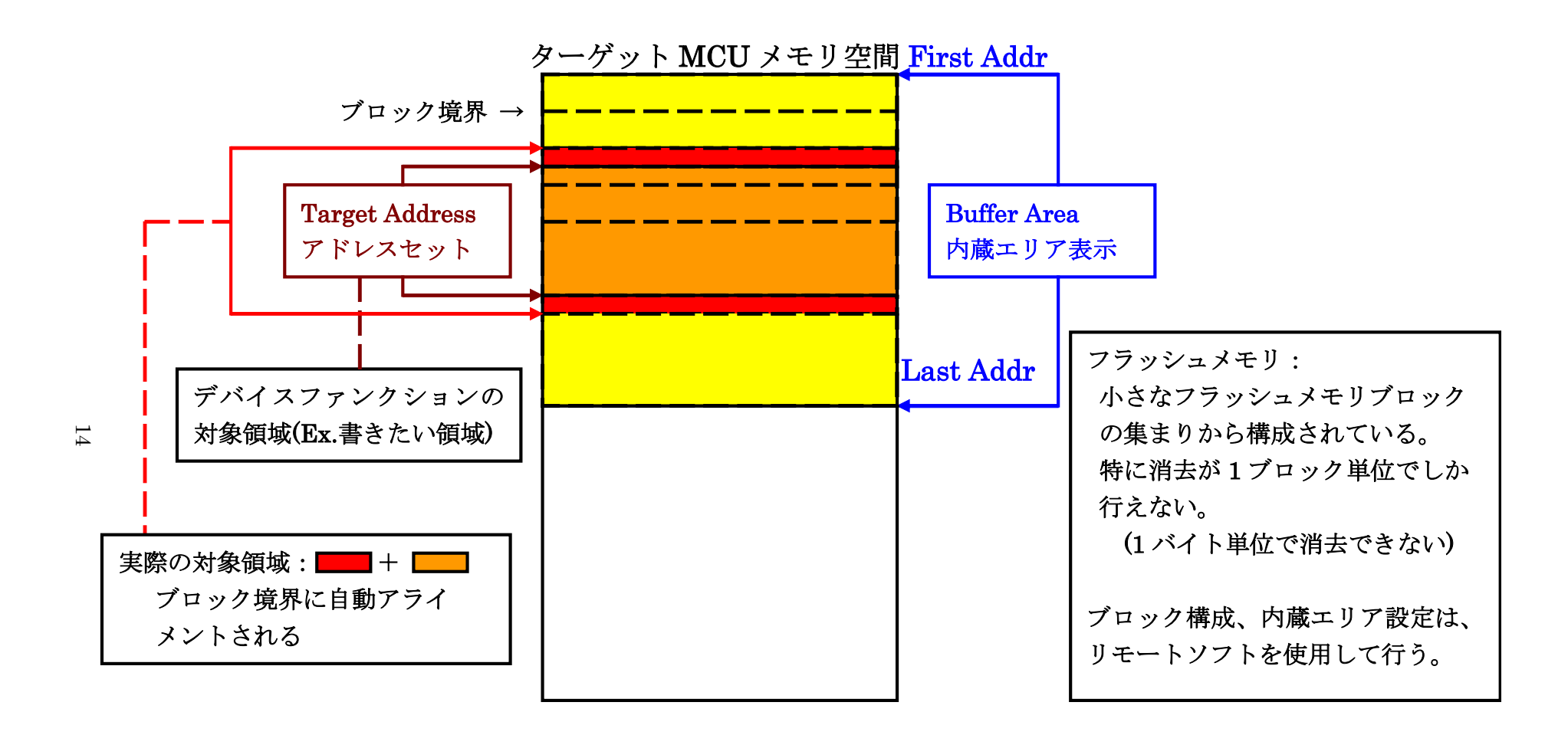

Target Address アドレスセットとアドレスアライメント

 $\boxtimes$  2-2-2-1

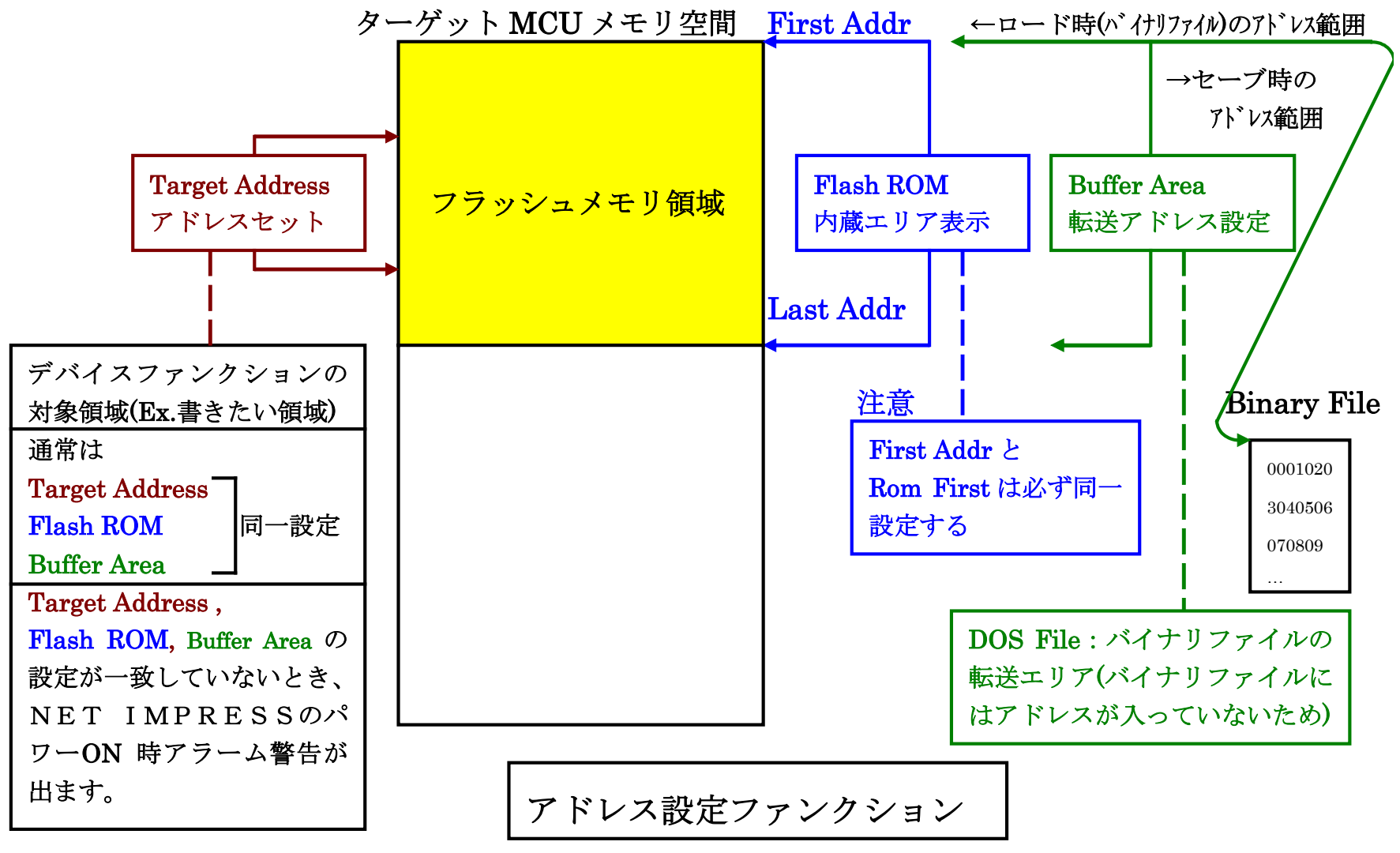

 $\boxtimes$  2-2-2-2

 $\overline{5}$ 

#### 2-2-3.【 Parameter Table 2 ウィンドウの設定 】

この設定ウィンドウには、マイコン固有パラメータが設定されています。 指定されているアドレス以外は絶対に変更しないでください。

Parameter Table2 のタブを選択しますと Password を求められますので"AF200"と入力して下さ い。(入力した文字はマスクされて表示されます)。

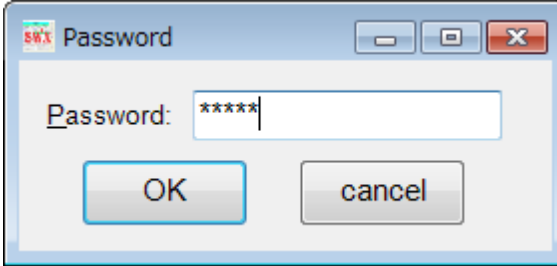

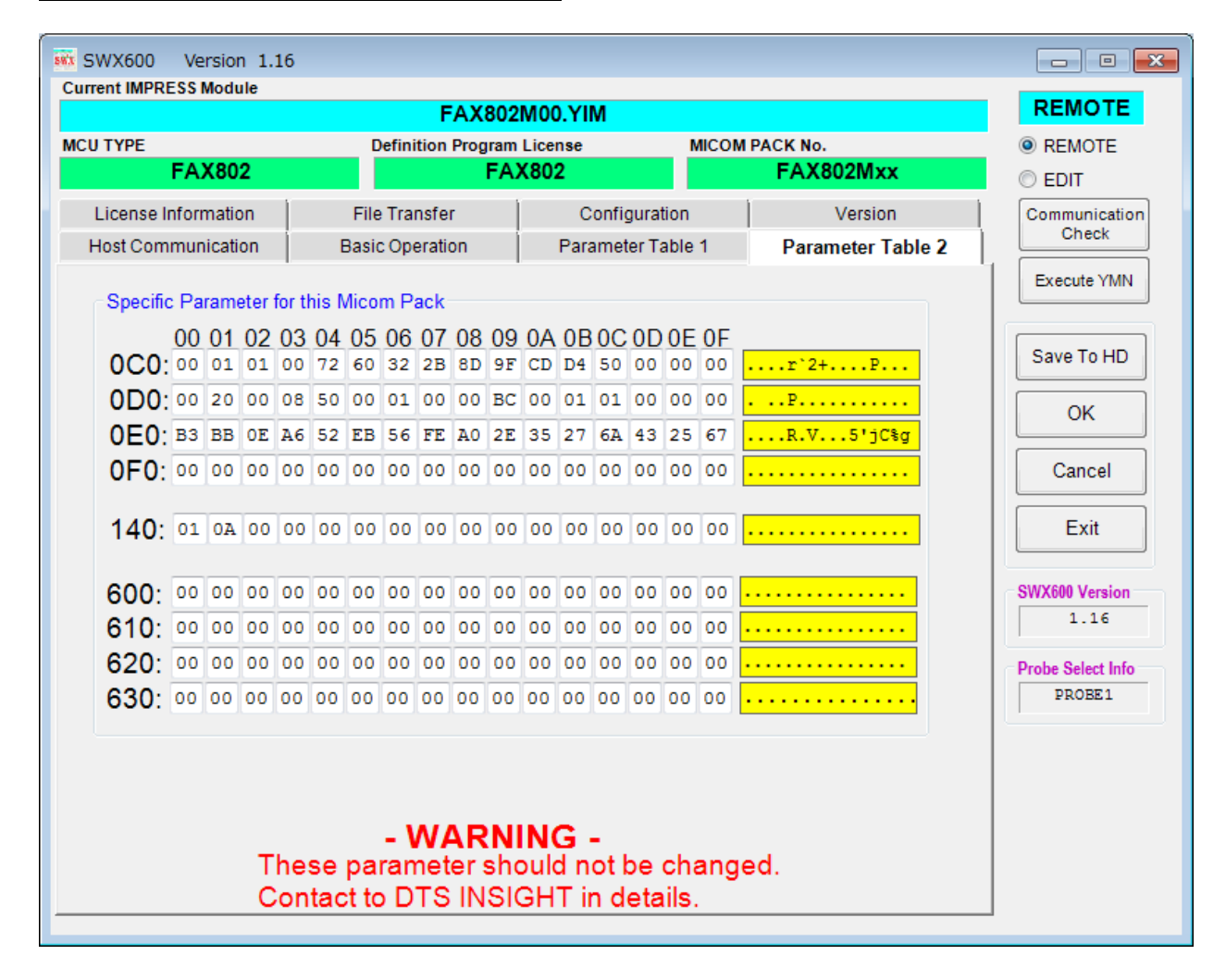

#### 2-3.デバイスファンクションと実行機能

NETIMPRESS のデバイスファンクション起動時に実行される機能は以下のとおりです。

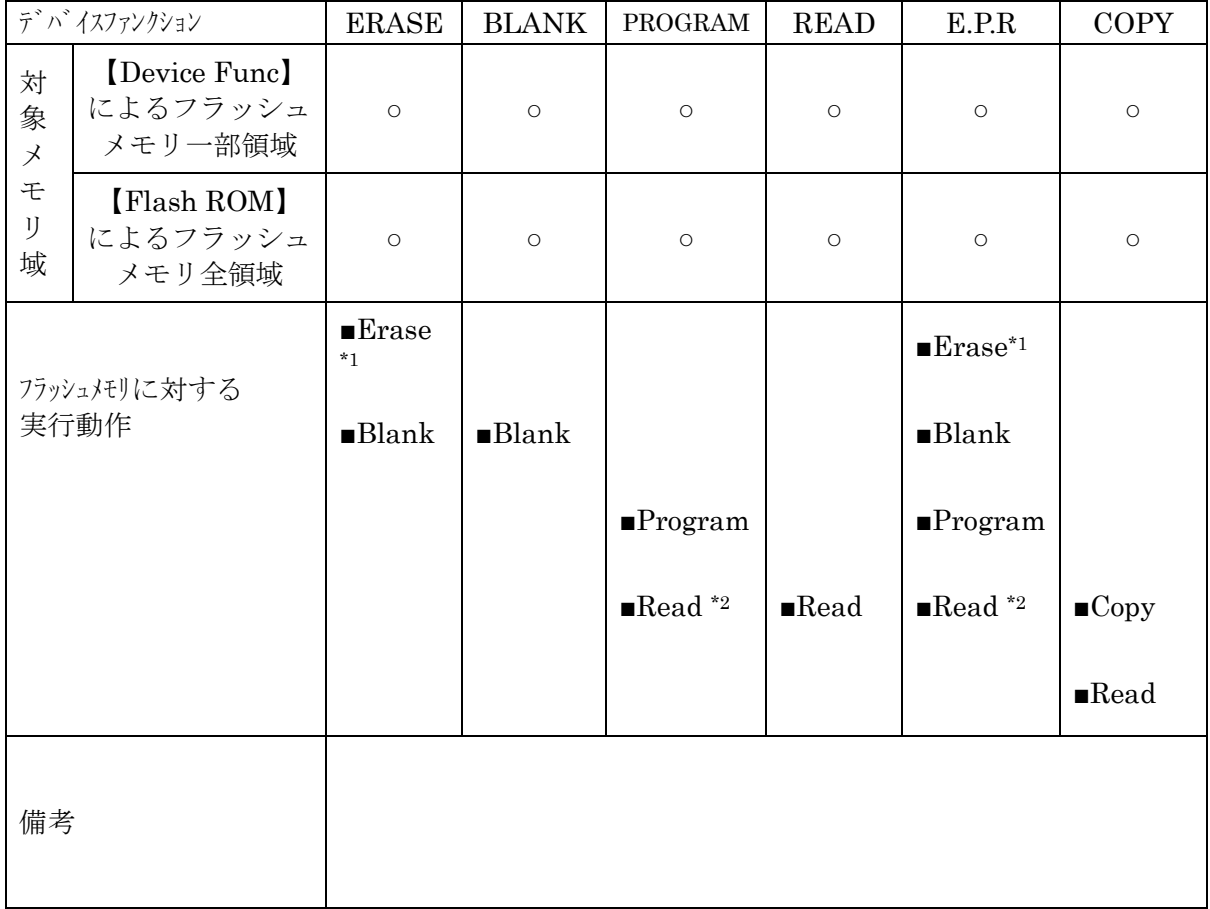

 $<$ 表 2-3>

\*1:【FUNC 81】の設定で、Sector Erase または Chip Erase の選択ができます。デフォルトは「Chip Erase」になっています。Chip Erase が選択されていて、マイコンへのデバイスファンクショ ン実行領域が本マイコンのフラッシュメモリの全領域が指定されている場合に Chip Erase が 実行されます。それ以外の場合は Sector Erase が実行されます。Erase 実行時は本マイコンの NVRAM、NVR、EEPROM 領域も消去されます。それらの領域については、3.NVRAM、 NVR、EEPROM 領域を参照ください。

上記設定値は Parameter Table 2 の#C1 に設定されている値でも変更が可能です。 下記のいずれかの値に設定して下さい。

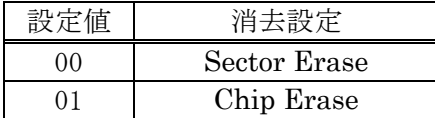

Parameter Table 2 を変更する場合、2-2-3.【 Parameter Table 2 ウィンドウの設定 】に従い Password を入力してください。

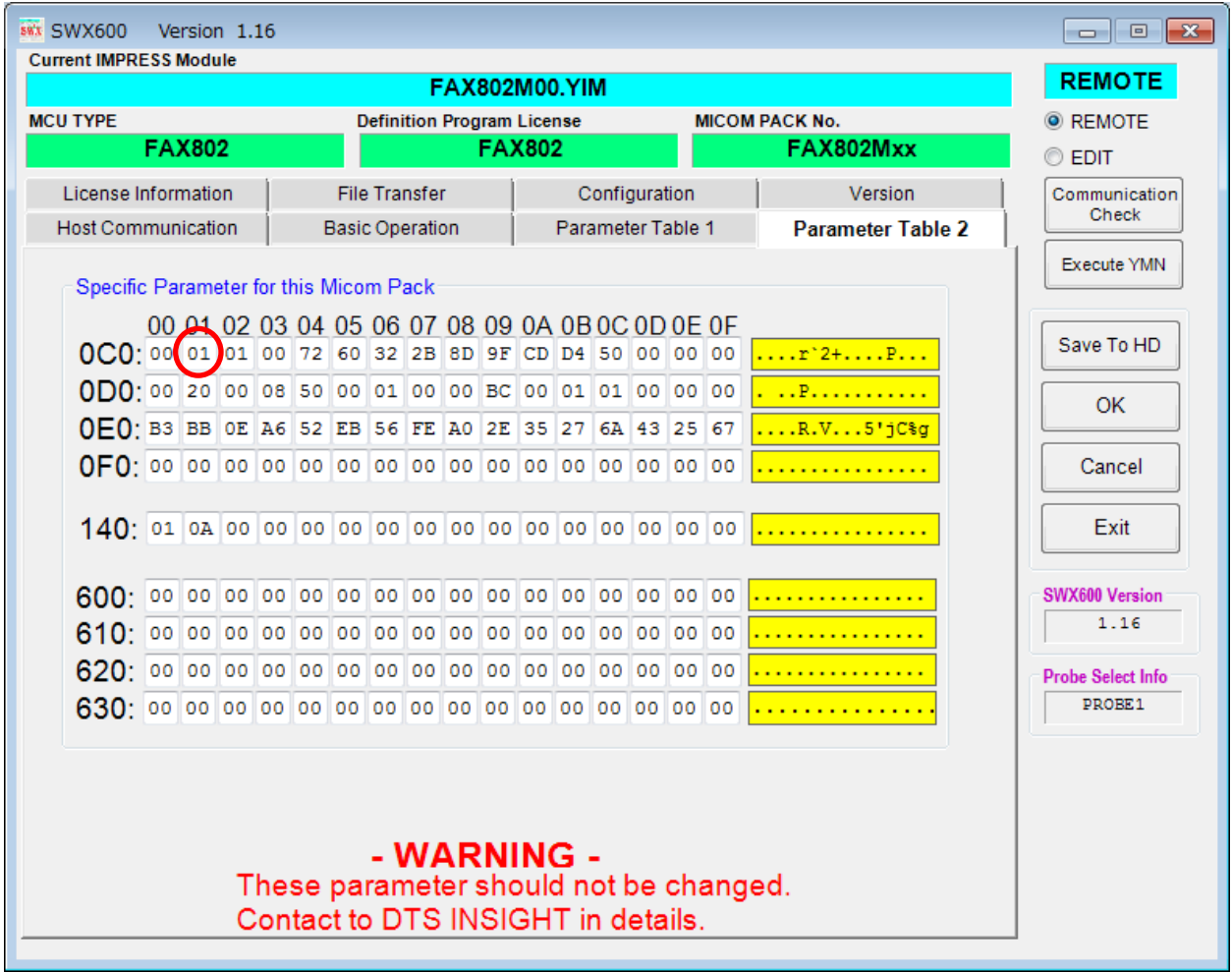

\*2:デバイスファンクション PROGRM および E.P.R 時に実行されるベリファイ動作は、Verify Mode で設定されている Read Verify が実行されます。デフォルトは「Full Verify」になって います。

READ、COPY 操作での Read Verify は常に「Full Verify」になります。

AFX100 でのリードモード設定は、NETIMPRESS avant の操作マニュアル【 2.3.5 VERIFY MODE 】をご参照ください。

デバイスファンクションの実行は、必ずターゲットの電源投入から開始してください。

### 3.NVRAM、NVR、EEPROM 領域

#### 3-1.NVRAM、NVR、EEPROM の概要

本定義体の対象となるマイコンは、通常のフラッシュメモリ空間とは別に NVRAM、NVR、 EEPROM 領域を持つものがあります。 NVRAM、NVR、EEPROM の詳細は、マイコンのマニュアルをご参照ください。 機能の詳細についてはマイコンパックマニュアルを参照してください

#### 3-2. NVRAM、NVR、EEPROM の書き込みデータ

拡張子が YDD のファイルに S レコード形式で格納されたデータを NVRAM、NVR、EEPROM の 書き込みデータとして処理を行います。YDD ファイルは YIM フォルダ内に唯一つ存在するもの とします。

NVRAM、NVR、EEPROM のアドレス範囲外のデータはエラーとなります。また、各レコードの アドレス、サイズについてターゲットマイコンごとに制限が異なることがあります。詳しくはマイ コンパックマニュアルをご参照ください。

各レコードによって指定された領域のみ読み込み・書き込み処理の対象となります。 YDD ファイルは NVRAM、NVR、EEPROM の全域をカバーする必要はありません。 3-3.NVRAM、NVR、EEPROM の消去、書き換え、ベリファイ

NVRAM 又は NVR、EEPROM の消去、書き換え、ベリファイは、デバイスファンクション ERASE・PROGRAM・READ と各動作が行われる EPR が実行された時に、【FUNC 82】の設定 で "WRITE"の設定を行っていた場合に行われます。

【FUNC82】の設定

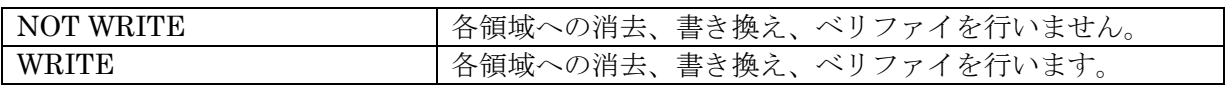

上記設定値は Parameter Table 2 の#DC に設定されている値でも変更が可能です。 下記のいずれかの値に設定して下さい。デフォルトは「WRITE」になっています。

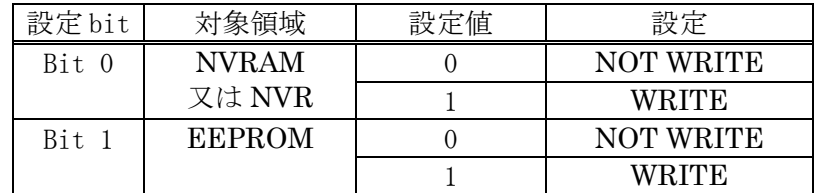

Parameter Table 2 を変更する場合、2-2-3.【 Parameter Table 2 ウィンドウの設定 】に従い Password を入力してください。

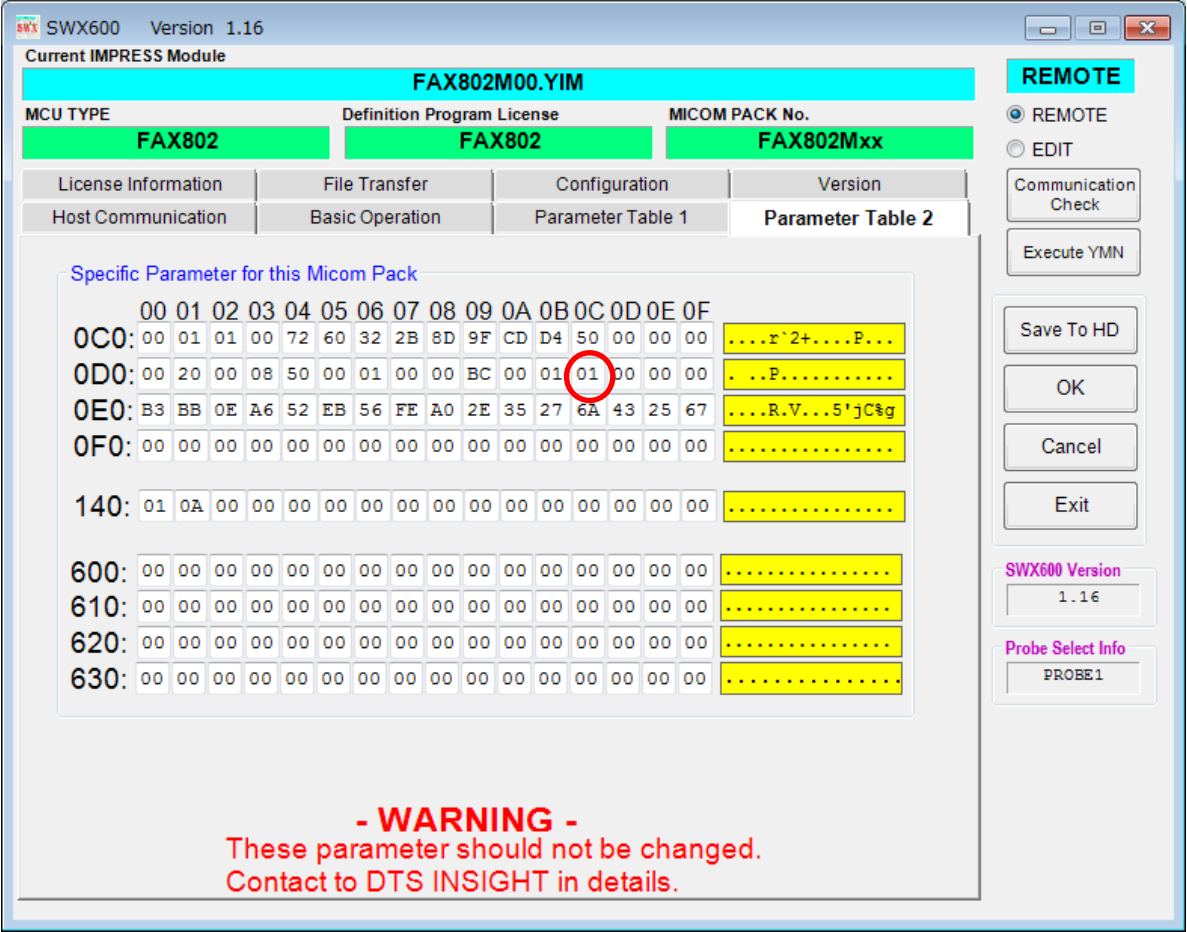

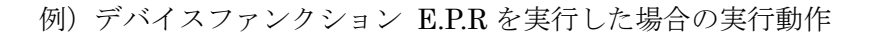

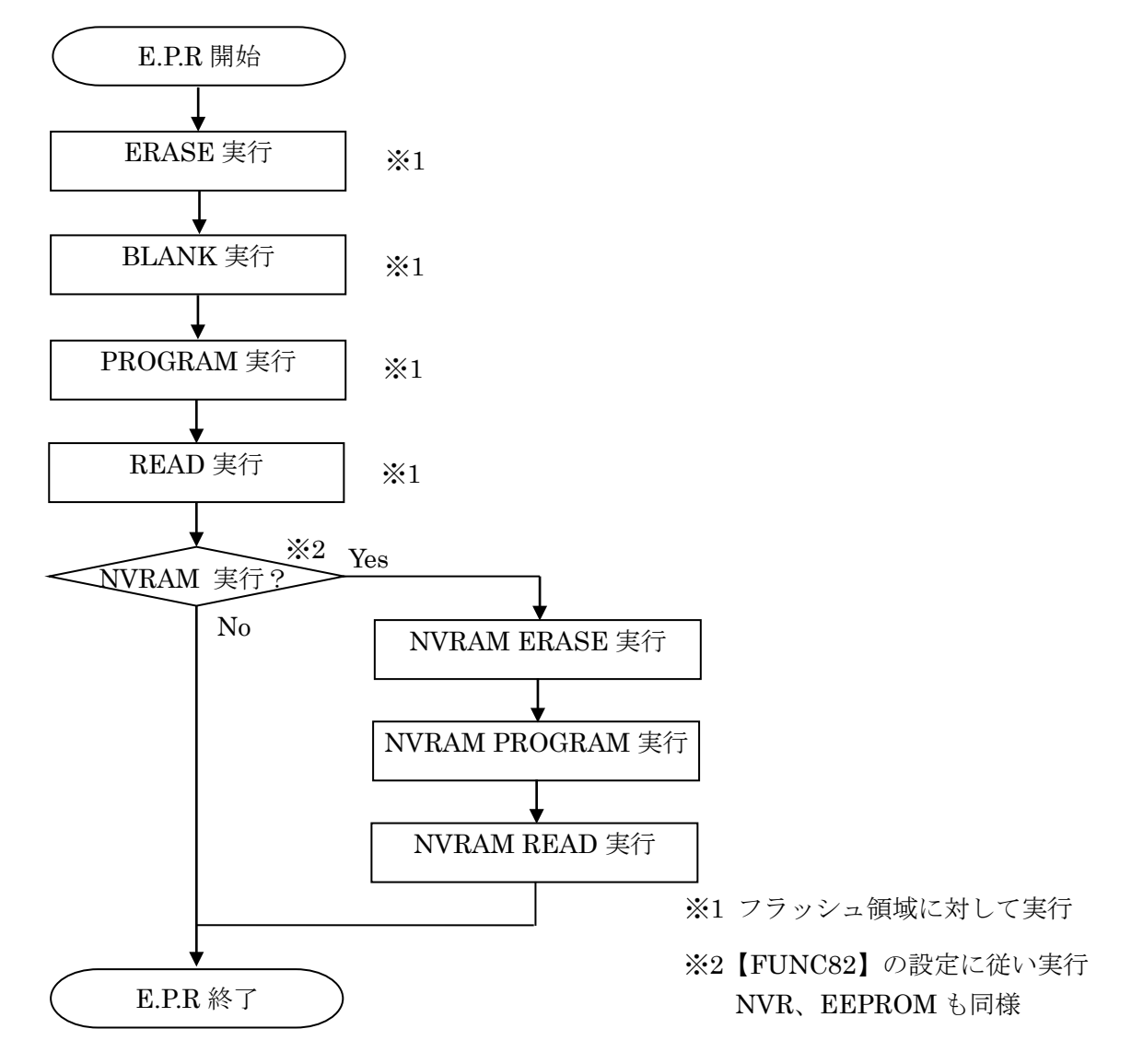

動作実行時に該当しているデバイスファンクションをフラッシュ領域に実行後、NVRAM 又は NVR、EEPROM 動作実行有無を判定し各領域に対しての各デバイスファンクションが行われ ます。

(上記の場合は EPR のため ERASE、PROGRAM、READ が該当デバイスファンクション)

#### 3-4.YDD ファイル

NVRAM、NVR、EEPROM の書き込みはバッファ RAM を使用せずに YDD ファイルの各レコー ドを直接逐次解釈し、レコード毎に書き込み要求を発生します。 YDD ファイルには以下の制限があります。

- 対応フォーマットはSレコード形式のみ。(インテル HEX やバイナリ形式は不可)
- 各レコードの持つデータ長は4バイト固定であること(Sレコードの1行に記述可能なデー タは 4 バイトであること)
- 各レコードのアドレス範囲は NVRAM、NVR、EEPROM 領域の範囲内であること
- YDD ファイルは YIM フォルダ内に一つのみ存在すること。

書き込むデータのエンディアンは、SWX600【Parameter Table 2】の設定により変更することがで きます。

#143 の bit 0 を"0"とした場合は通常の書き込み、"1"とした場合は 4 バイト毎にエンディアンを反転 して書き込みます(デフォルト:00)。以下に YDD ファイルと NVRAM 領域の例を示します。

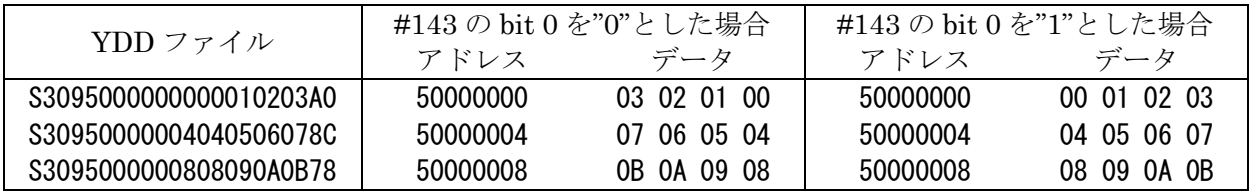

# 4.セキュリティ設定

4-1.概要

本定義体が対応しているマイコンの中には、特定のフラッシュ領域にデータを書き込むことでセキ ュリティを有効にするものがあります。

セキュリティの詳細については対象マイコンのマニュアルをご参照ください。

セキュリティの設定パラメータについてはマイコンパックのマニュアルをご参照ください。

# 5.FAX802 固有エラーと対処法

## 5-1.固有エラーメッセージ一覧

下記の表は FAX802 で出力される固有のエラー内容と、それぞれのエラーに対する代表的な対処 方法です。

| エラーメッセージ                                                                    | エラー内容                                                                         | 対処方法                  |
|-----------------------------------------------------------------------------|-------------------------------------------------------------------------------|-----------------------|
| ERR-NO.1120<br>DEBUG ENTRY<br><b>ERROR</b>                                  | デバッグモードに入れませんでした。                                                             | $\odot$ <sup>2</sup>  |
| <b>ERR-NO.1122</b><br><b>SWD REQUEST</b><br><b>FAULT</b>                    | REQUEST パケットの応答にエラーが返されました。                                                   | $\odot$ <sup>2</sup>  |
| <b>ERR-NO.1124</b><br>SWD ERROR EE                                          | 通信エラーが発生しました。<br>EE はエラーが発生した際の処理内容により処理コード表<br>記載の値を表示します。                   | $\odot$ <sup>2</sup>  |
| <b>ERR-NO.1126</b><br><b>MORE 2 YDD FILES</b>                               | YDD ファイルが複数存在しています。                                                           | (3)                   |
| <b>ERR-NO.1127</b><br>YDD FILE FORMAT<br>ERR.                               | YDD ファイルのフォーマットが不正です。                                                         | $\bigcirc$ $\bigcirc$ |
| ERR-NO.112C<br><b>ILLEGAL DEVICE</b><br><b>DETECTED</b>                     | DEVICE 側から予期しない応答コードを受信しました。                                                  | $\odot$ <sup>2</sup>  |
| <b>ERR-NO.1109</b><br>DEVICE ERROR EE                                       | デバイスファンクションの実行中にエラーが発生しまし<br>た。<br>EE はエラーが発生した際の処理内容により処理コード表<br>記載の値を表示します。 | (1)2(6)               |
| $ERR\text{-}NO.112E$<br><b>SECURITY</b><br><b>ILLEGAL</b><br><b>SETTING</b> | セキュリティ設定と書き込みデータに差異がありました。                                                    | (7)                   |

表 1 固有エラーメッセージ一覧

#### 表 2 処理コード表

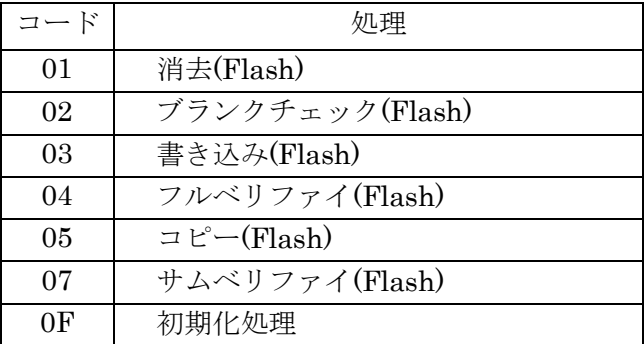

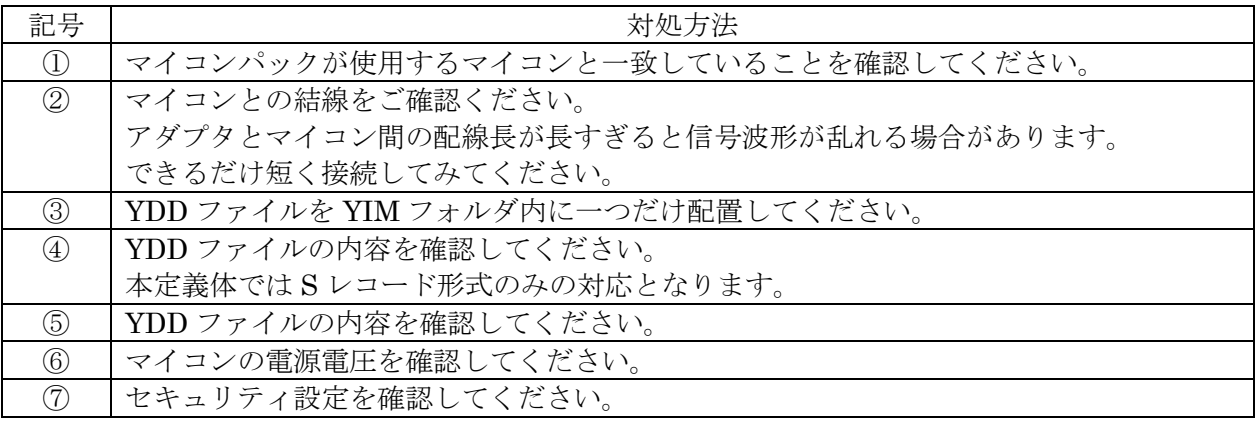

本章に記載のない、標準のエラーに関する詳細は、NETIMPRESS avant の操作マニュアルをご 参照ください。